#### 認証番号 227ALBZX00021000

# プログラム 1 疾病診断用プログラム 管理医療機器 汎用画像診断装置ワークステーション用プログラム 70030012 CardioLogic net カルディオ・ロジック ネット

#### 【形状・構造及び原理等】

本プログラムは、画像診断装置等で得られた情報を更に処理し て診療のために提供するプログラムである。

本プログラムは記録媒体により提供され、汎用 IT 機器にイン ストールして使用する。

#### 機能

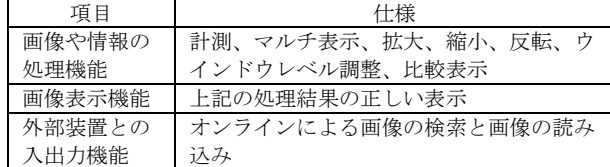

### 付帯機能

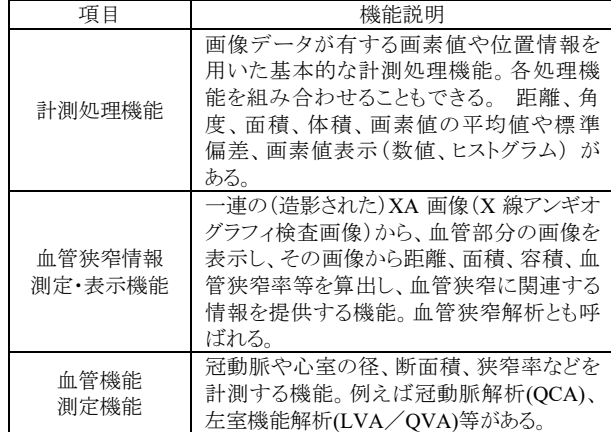

#### 作動・動作原理

画像診断装置またはこれらの画像を保管しているサーバーから画 像を受信し、診療のために表示する。 解析結果を保存すること ができる。画像等の情報通信は DICOM 規格に準拠している。

接続例: 汎用 IT 機器は「使用方法」欄に記載した仕様を満たす ものであること。

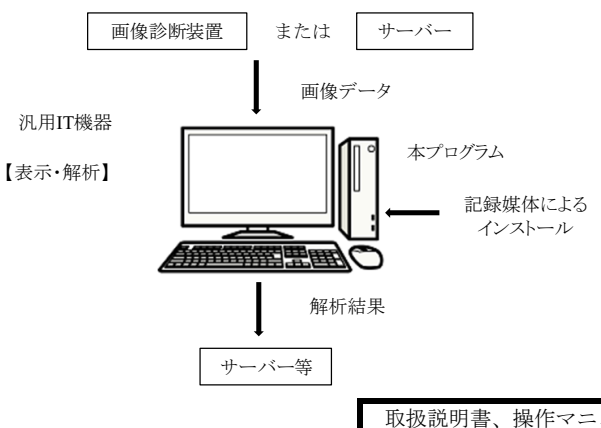

#### 【使用目的又は効果】

画像診断装置等から提供された人体の画像情報をコンピュータ 処理し、処理後の画像情報を診療のために提供すること(自動 診断機能を有するものを除く)。

### 【使用方法等】

# 1.動作環境及び事前準備

本品目は、下記の仕様を満たす汎用 IT 機器に製造販売業者が 指定した方法でインストールして使用する。 汎用 IT 機器は、患者環境外に設置する。

#### 汎用 IT 機器の仕様

インストール可能な汎用 PC

\* 安全性: JIS C62368-1:2018(又は IEC62368-1:2014)適合 EMC: CISPR 24/CISPR 32 または VCCI 適合

組み合わせを画像表示モニタ

\* 安全性: JIS C62368-1:2018(又は IEC62368-1:2014)適合

#### 汎用 PC 性能

- \*\* OS: Microsoft Windows 10 以降 CPU: 2Core 2.5GHz 以上
- \*\* メモリー: 8 G bytes or more HDD:500GB 以上

画像表示モニタ 解像度 1024×1280 以上 カラー表示

本ソフトウェアと併用することが出来る併用医療機器は以下 のとおり。

- ・一般的名称:汎用画像診断装置ワークステーション用プログ ラム
- ・販売名:EV Insite イ―ヴイ・インサイト
- ・認証番号:227ALBZX00016000

### 2.使用準備

- (1) インストール先の機器の電源を入れる。
- (2) 本プログラムを起動させ、検索画面を表示する。

# 3.操作

(1) 画像の検索

検索画面で検索条件(患者情報、検査情報を含む)を指定して、 該当する検査一覧を表示する。表示したい検査を選択して画 像を読み出す。

(2) 画像の表示

モニタに画像を表示した後、さらに病態を効果的に読影・診 断する情報を得るために表示メニューの中から処理項目(ウ ィンドウ幅の変更、拡大表示、反転、回転、シネ表示、計測 を含む)を選択して、画像処理を行う。

取扱説明書、操作マニュアル等を必ずご参照下さい。

### 4.終了

(1)画面上の終了アイコンをクリックするかあるいはメニー 項目から終了機能を選択し本プログラムを終了させる。 (2)必要に応じてインストール先の機器の電源を切る。

### 【使用方法等に関連する使用上の注意】

\* (1)本プログラムの使用方法、操作上の注意については、操作 マニュアル、設定マニュアル等の各種マニュアルを参照のこ と。

### 【使用上の注意】

# -<br>【重要な基本的注意】

\* (1)本プログラムは、セキュリティの確保や安定運用のため院内 のクローズドネットワークで使用されることを前提としてお り、インターネット等の外部ネットワークには接続しないこ と。

### 【保守・点検に係る事項】

#### 使用者による保守点検事項

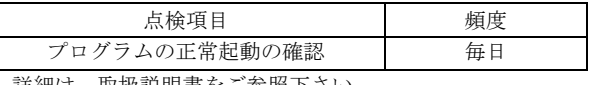

詳細は、取扱説明書をご参照下さい。

# \* 業者による保守点検事項

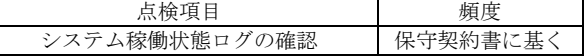

# \*【製造販売業者及び製造業者の氏名又は名称等】

製造販売業者:PSP 株式会社 電 話 番 号:03-4346-3180

取扱説明書、操作マニュアル等を必ずご参照下さい。